Pojdi na spletno stran<https://pivotanimator.net/> in si prenesi program za izdelavo animacij. Klikni na gumb, kot je na spodnji sliki.

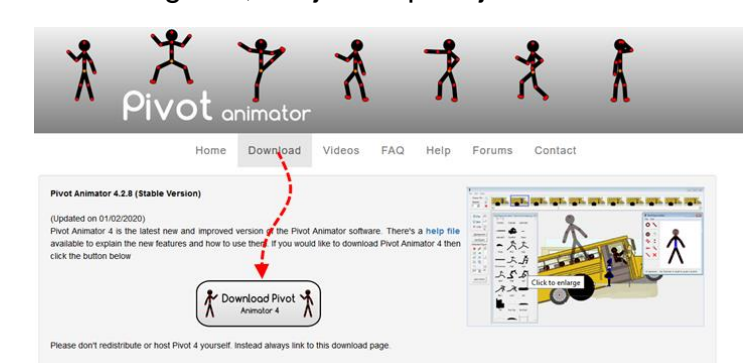

Po prenosu datoteke se bo izpisalo opozorilo, da je lahko škodljiva. Nič skrbeti, to je samo varnostno opozorilo, ki se izpiše zaradi tipa prenešene datoteke.

V splošnem sicer velja da je treba biti **izredno** pazljiv, da ne zaganjamo datotek, ki si jih prenašamo s spleta, saj se kmalu zna zgoditi, da si nehote namestimo kakšen program, ki ga nismo želeli (virus!).

Čeprav je ta namestitev praviloma neškodljiva, si lahko poleg hitro namestimo tudi škodljivo programsko opremo (spyware, malware ipd.).

Zato **POZORNO** pri nadaljevanju postopka namestitve, saj tudi ta namestitev vsebuje trike, s katerimi si hitro namestimo programe, ki jih nikakor ne želimo na svojem računalniku.

Ko nameščamo programe je treba biti pozoren, kje kliknemo naprej in predvsem, kdaj se odločimo, da se ne strinjamo!

Najprej se nam pojavi okno za namestitev programa Pivot. Tukaj gremo naprej.

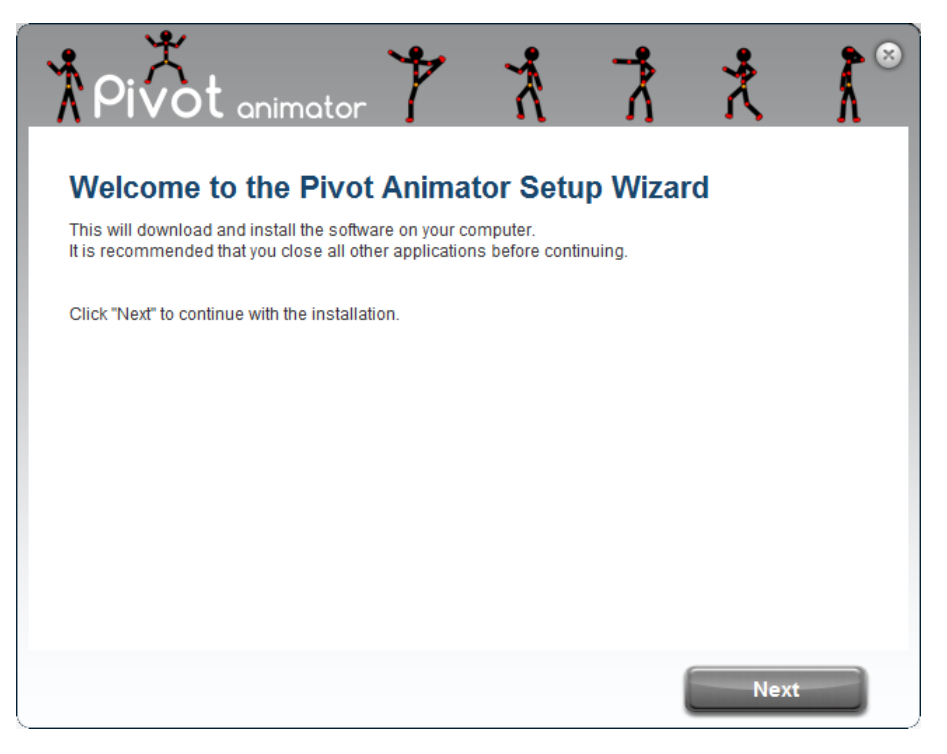

Z namestitvijo vsake programske opreme se moramo strinjati z določenimi pogoji uporabe (gre za čisto formalnost - zelo skrajšan opis je to, da se strinjamo, da izdelovalci tega programa ne odgovarjajo za morebitno škodo, ki bi jo ta program povzročil na vašem računalniku. Pri tem programščku je ta zelo kratka, velikokrat pa so to celi pravni spisi).

Tukaj ni drugega, kot da se strinjamo s pogoji, če želimo program uporabljati (kot velja to za vsak program).

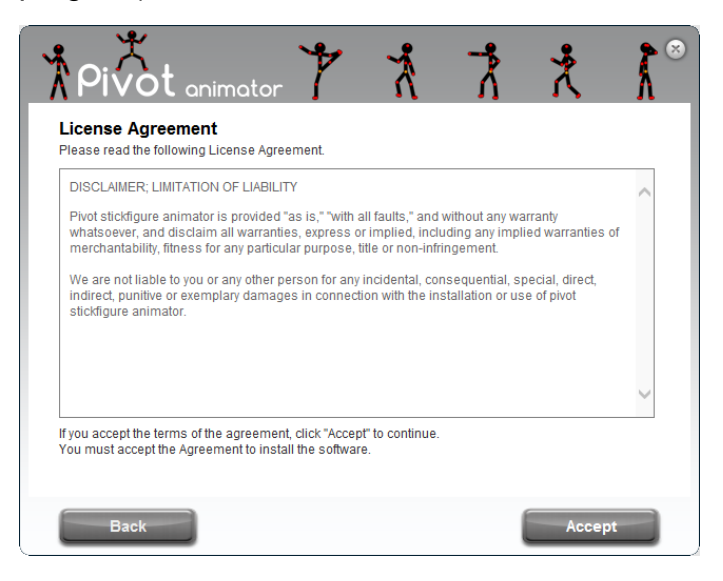

**V naslednjem koraku pa je eden najpogostejših razlogov, da imamo na računalniku nameščene programe, za katere ne vemo, kaj počnejo in za katere pogosto ne vemo, kako so se znašli na našem računalniku.**

Razlog je čisto enostaven – strinjali smo se, da si ga namestimo.

Tukaj je primer, kako nas namestitev sprašuje, če želimo namestiti program Avast. (Ni nujno, da se nam vedno pojavi namestitev za isti program.) **Ker ga ne želimo, tukaj izberemo "Decline"** oz. zavrni in namestitev se bo nadaljevala brez tega programčka.

Če vas zanima, s katerimi pogoji bi se s klikom na "Accept" strinjali, si lahko odprete povezave, ki se nahajajo v drobnem tisku v vijoličnem okvirčku – ta dva dokumenta sta BISTVENO daljša in predvsem, če boste odprli "Privacy Policy", se boste naveličali, preden boste prišli do konca. Vendar, če ga ZELO na kratko povzamemo – piše, katere podatke o vas zbira in zelo verjetno je, da jih potem prodajajo.

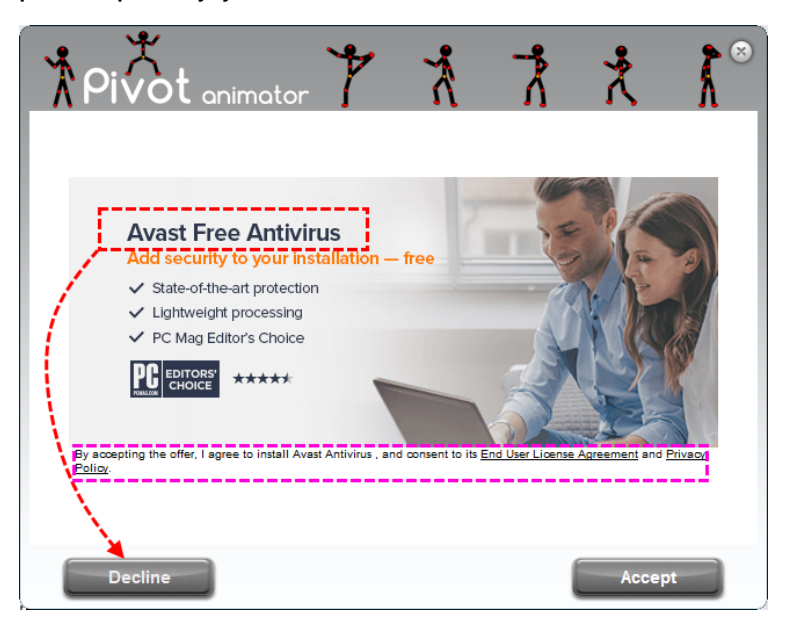

Ko smo se izognili tisti pasti, se namestitev hitro nadaljuje in kmalu pride do 100% in je s tem zaključena.

Tukaj s klikom na Finish, zaključimo namestitev programa Pivot Animator.

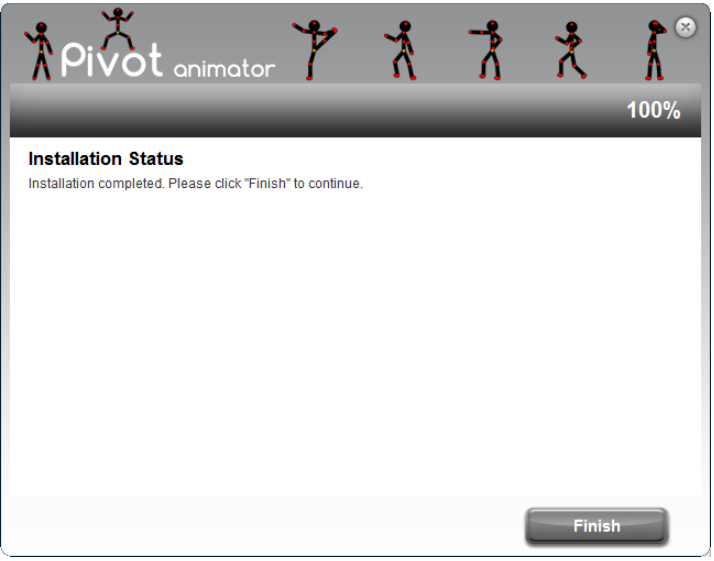

## A glej ga zlomka!

Kljub zaključku namestitve, nas spet nekaj sprašuje. Zelo podobno kot prej – gre za namestitev programa, ki ga **NE ŽELIMO**, zato kliknemo na "Decline".

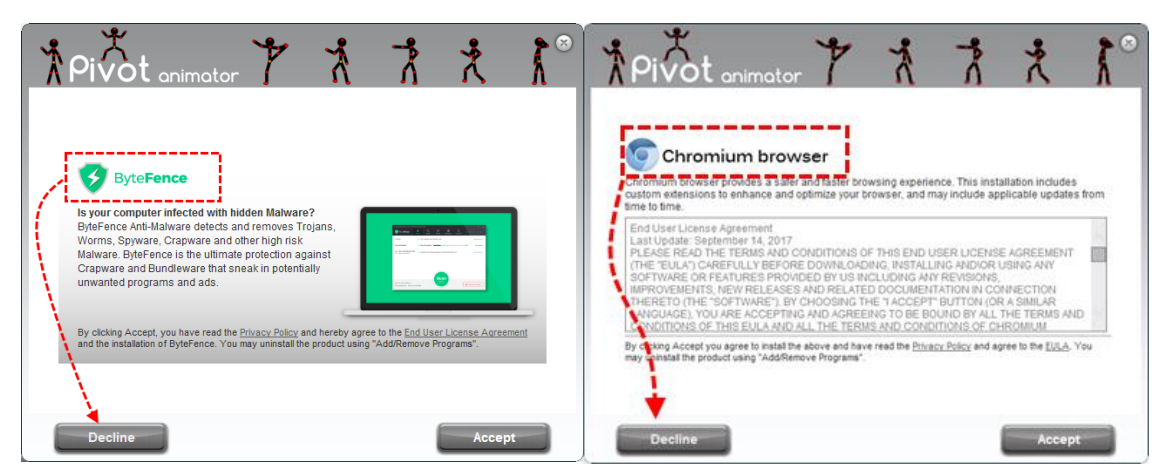

Pri namestitvah programov, ki jih prenesemo s spleta je treba biti ZELO pazljiv, saj si ravno zaradi naše nepotrpežljivosti in nepazljivosti **sami namestimo programe**, ki nam potem zaustavljajo računalnik in zbirajo podatke o nas. In "ponudniki" te programske opreme se tega zavedajo, zato se poslužujejo različnih trikov, da bi se mi z njihovimi pogoji strinjali.

Velikokrat so ta vprašanja varljivo zastavljena in imajo gumbe zasenčene, tako, da izgledajo, kot da so nedelujoči, ali pa nam obarvajo z zeleno tisto možnost, ki je pravzaprav ne želimo in z rdečo tisto, ki bi jo pravzaprav morali izbrati.